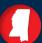

MISSISSIPPI GRADE 6-8 ONLINE TOUR

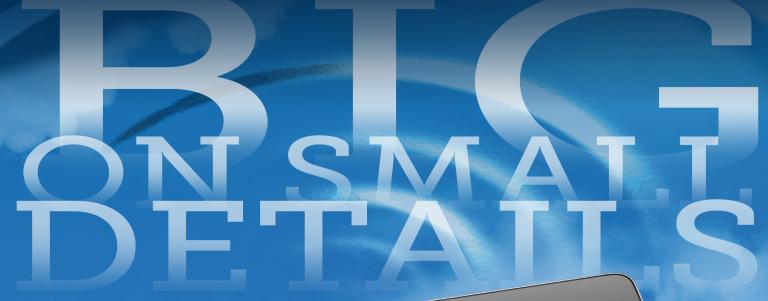

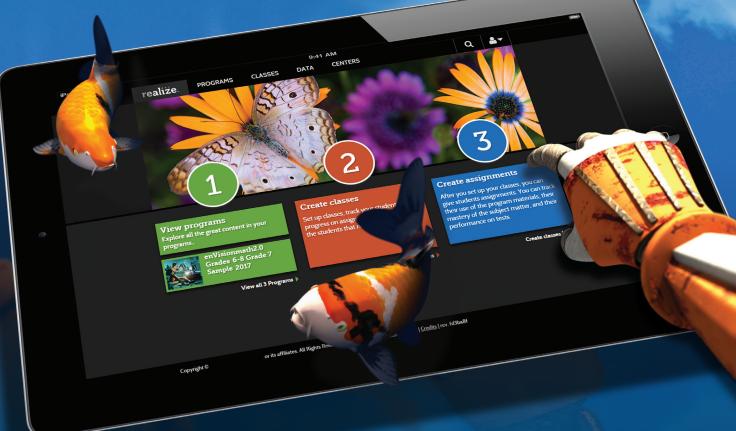

enVision®nath2.0

SavvasSchool.com/MS

### **Reviewer Information**

### **REVIEWERS**

To view your **enVision Mathematics ©2020** examination materials, please go to the site below.

SavvasSchool.com/6-8MathReviewMS

Username: MSReviewer@enVision6-8 Password:

#### **Reviewer1**

Username and password are case sensitive.

On the **Reviewer Site**, you will find:

- Student's Editions
- Teacher's Editions
- Teacher's Edition Program Overviews

### **TRY REALIZE ONLINE**

To view Realize, the online learning management system for **enVision Mathematics ©2020**, please follow the steps below. You will currently see a 1 Topic sample for each grade which includes Teacher Resources and interactive student practice along with videos, games, and animations.

- Go to: **SavvasRealize.com** and click "Sign In" at the top right of the site.
- 2 Type the log-in credentials:

Username: MSReviewer@enVision6-8

Password: **Reviewer1** 

Username and password are case sensitive.

3 Click on "View All Programs". Choose the Grade Level you wish to view.

Browse, review, explore, and enjoy!

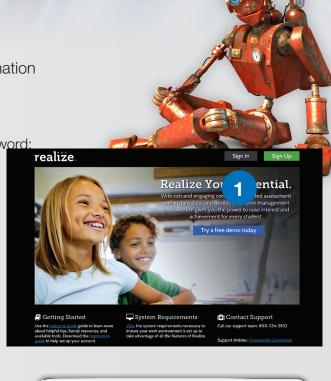

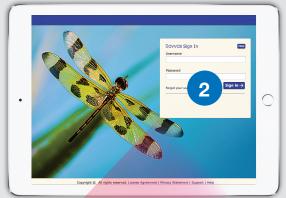

| Pearson Sign In                   | Help      |
|-----------------------------------|-----------|
| Username                          |           |
|                                   |           |
| Password                          |           |
| Forgot your username or password? | Sign In → |
|                                   |           |

### **Begin Your Online Tour**

### Try It!

Browse through the videos, blackline masters, eTexts, assessments, and all other lesson materials for these sample topics.

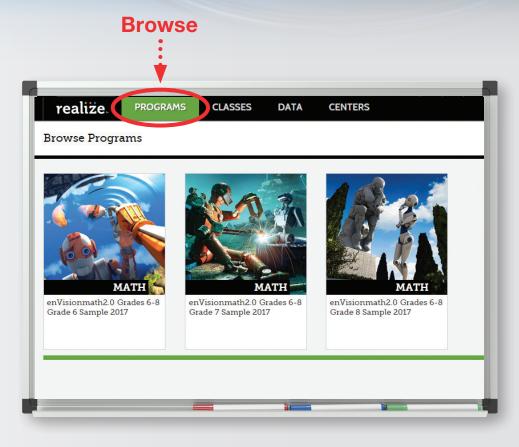

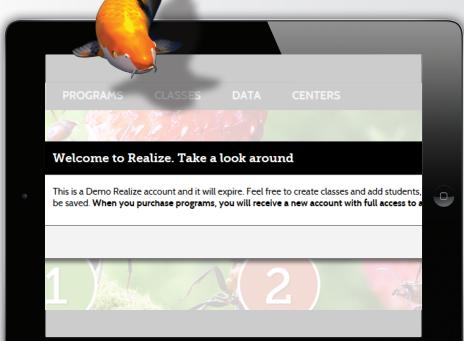

### **Explore!**

Use all features of Realize in the demo accounts. Please note the data will not be saved. Full access to the program and all features is granted with new account at purchase.

d ≜+

### **Table of Contents**

Explore the enVisionmath2.0 program. View, assign, and collect data!

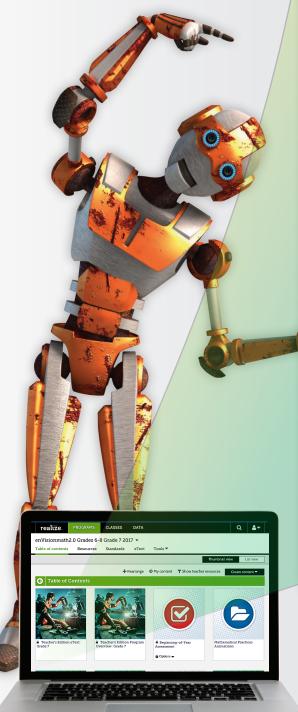

Switch grade levels easily on any screen. Rearrange Table of Contents, assign, and

customize materials. Search by keyword.

Show all

Teacher Resources

in one list.

Updated

content.

thumbnails highlight live

Click on Topic

to view its

resources, tools, and

lessons.

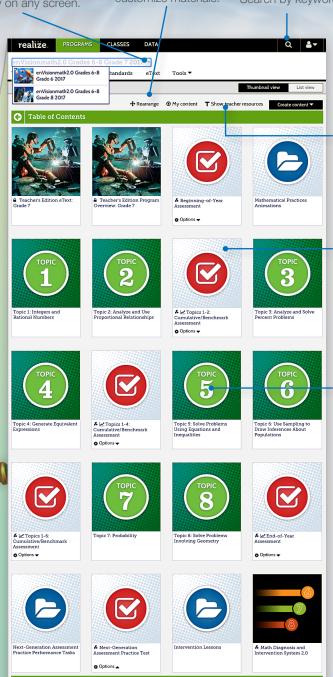

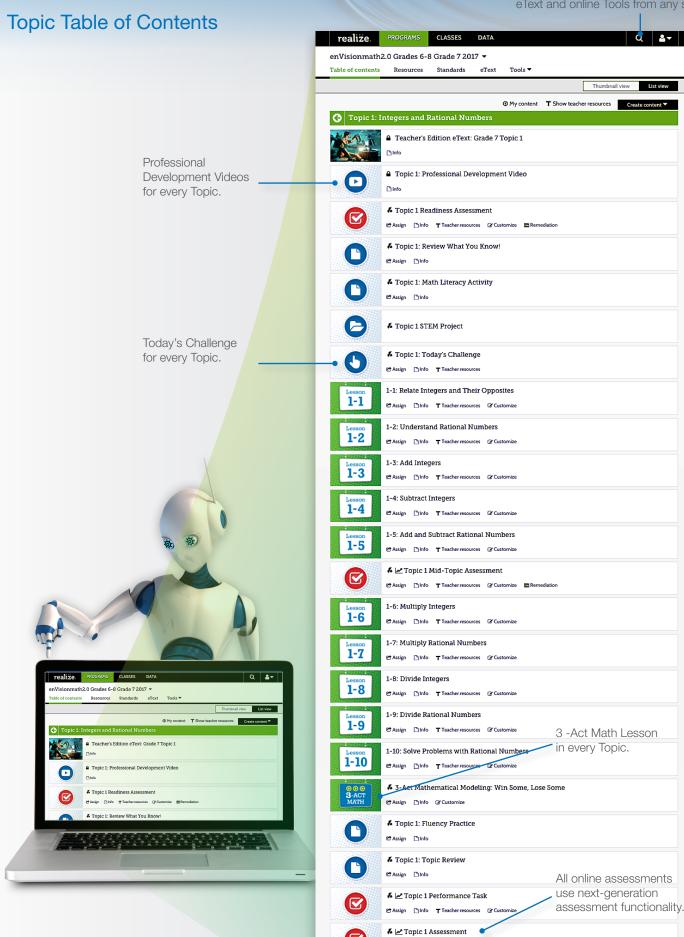

### A Lesson in Understanding

Teach the lesson online with full fidelity to the pedagogy of **enVisio**nmath**2.0**. Whether you teach fully digital or with a blend of print and digital, you can be assured that your students will gain a deeper understanding of mathematics.

### **LESSON STEP 1**

### Solve & Discuss It! Problem-Based Learning

Introduce concepts and procedures with a problem-solving experience. Facilitate rich classroom conversations that result in deeper conceptual understanding. Explore It! and Explain It! activities, at least once per Topic, focus on mathematical modeling and communication.

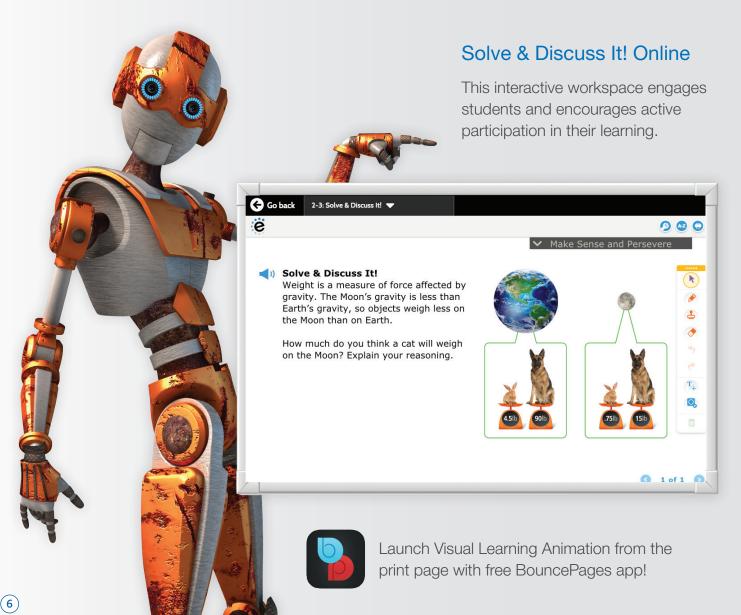

### **LESSON STEP 2**

### Visual Learning

Visual instruction gives learners greater access to concepts and makes key math ideas explicit.

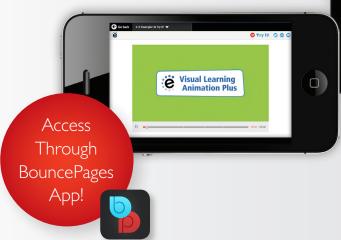

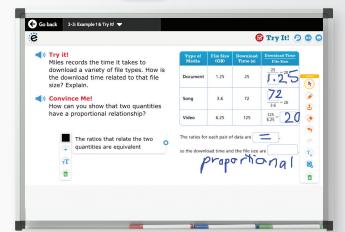

### Try It! Online

Explain, justify, use reasoning. Animations facilitate class discussion. Convince Me! connects back to the Essential Question.

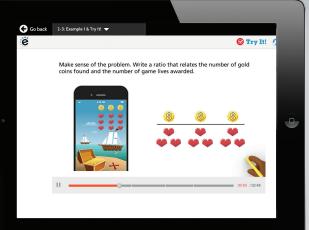

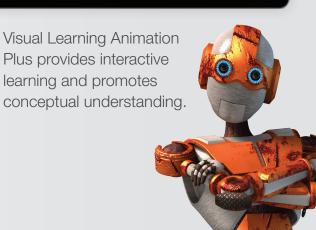

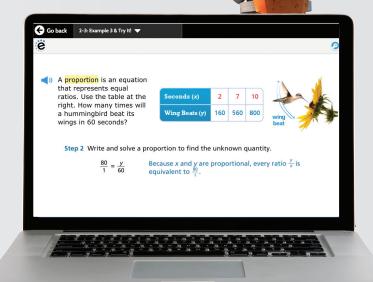

### **Additional Examples**

More examples, both in print and online, allow for additional direct instruction options. Digital examples are interactive and regenerative.

### Connect to New Ideas

Student supports give them the autonomy to dive deep into mathematical concepts. Students explore and strengthen their understanding online.

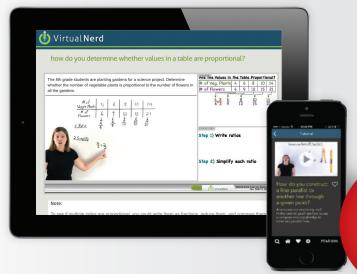

### Virtual Nerd Tutorial Videos

- Dynamic Whiteboard<sup>™</sup> feature allows students to dig down in content.
- Approachable explanations delivered by on-screen instructors.

Access Through the Virtual Nerd App!

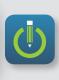

### Fast, Easy Access to Adaptive Practice

Instant access! Assign adaptive homework and practice from the Table of Contents. You don't need to go to an outside web site or add expensive resources.

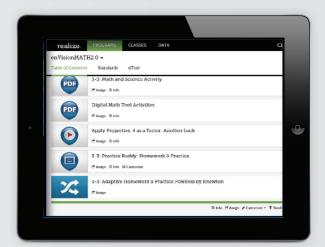

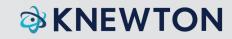

### MathXL® for School

Dynamic digital homework provides instant feedback and individual question help, in which errors and misconceptions are corrected. Teachers instantly see if students are prepared to move on to the next concept.

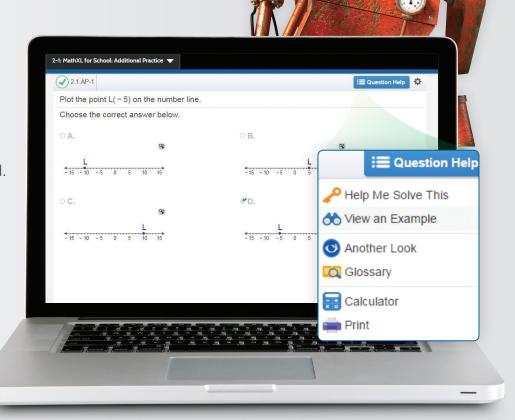

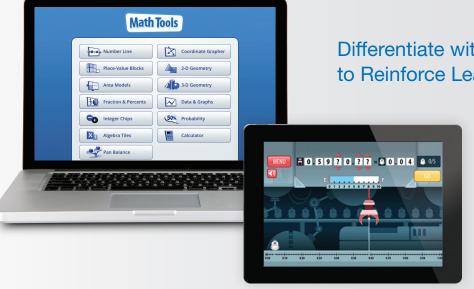

Differentiate with Technology to Reinforce Learning.

### Math Tools & Games

Offer additional activities and games to build understanding and fluency.

# Cross-Curricular and College Ready

Today's Challenge and 3-Act Mathematical Modeling lessons provide students with real-world problem solving. Build students' confidence to think on their own.

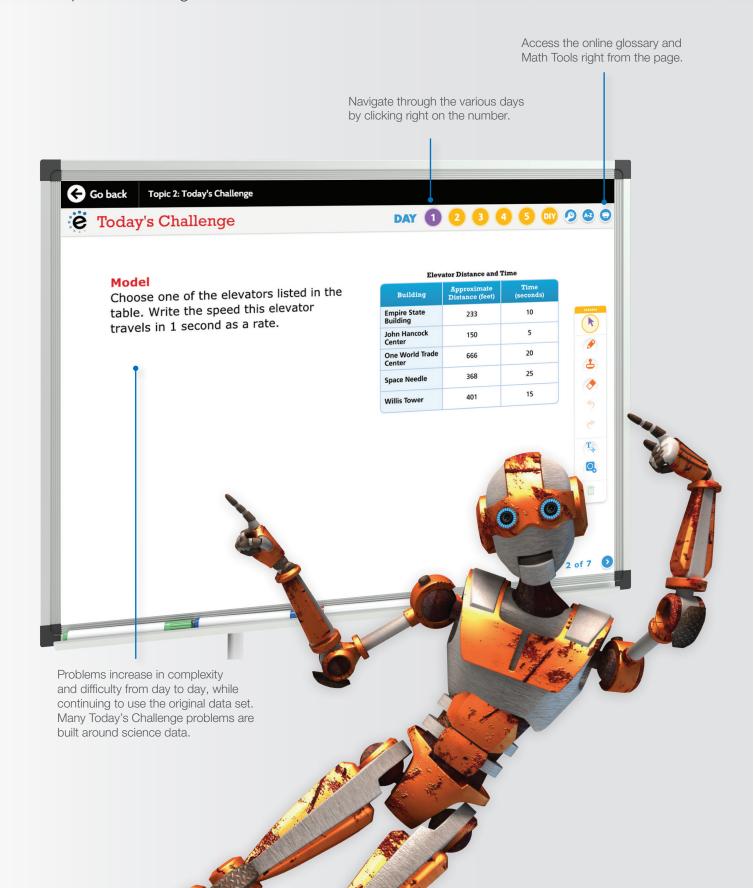

### 3-Act Mathematical Modeling

Once a Topic, a unique modeling lesson presents an engaging, high-interest situation—but with limited data. Unlike traditional real-world problems, 3-Act Mathematical Modeling lessons do not set up the problem for students to solve. A "Sequel" is also included for extension.

- Act 1, The Hook: a multimedia presentation engages students, followed by a brainstorm of possible question/answer situations.
- Act 2, The Model: students develop mathematical models to arrive at a solution.
- Act 3, The Resolution: a multimedia presentation helps learners explain differences between their own conjectures and the actual solution.

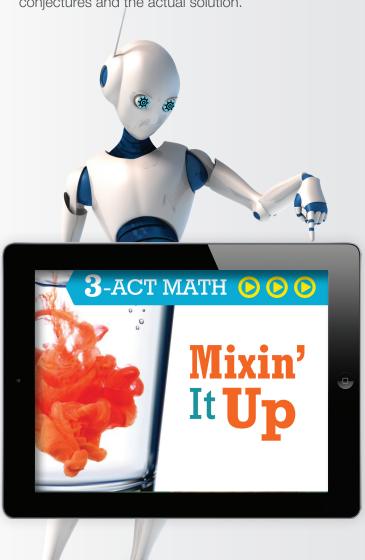

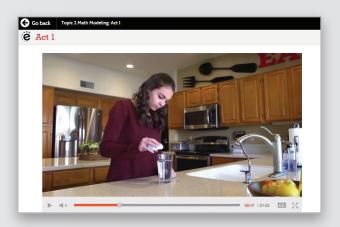

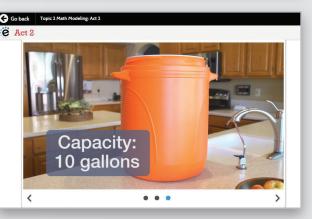

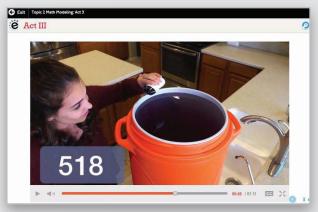

# Personalized Learning Delivered Automatically

Teacher-driven Differentiation Library assets come together with system-driven resources for tiered personalization.

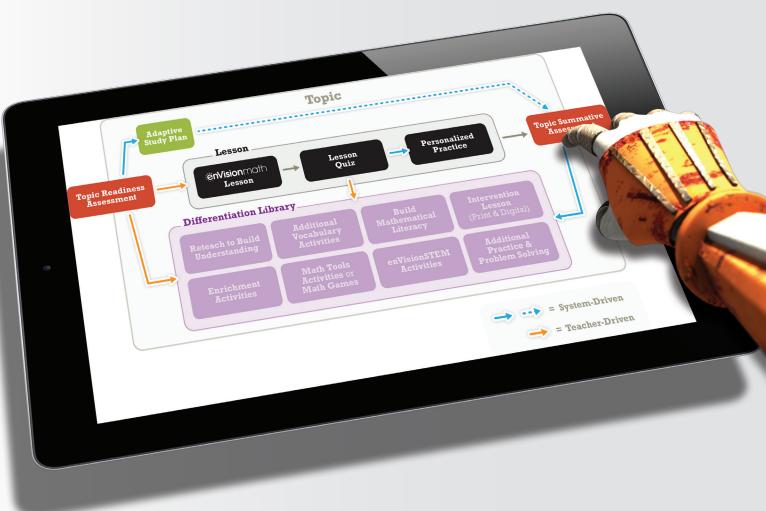

### **System-Driven Intervention**

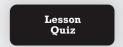

- Administered automatically online at the end of the lesson, mid-topic, and topic.
- System auto-assigns based on individual student's needs.
- Includes Reteach and Enrichment resources.

For each **enVision**math**2.0** Grades 6-8 Topic, every student receives a study plan with additional instruction and practice tailored to specific learning needs.

### System-Driven Intervention for Each Topic

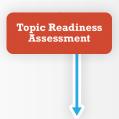

### At the Start of the Topic:

Personalization is driven by the results of the online Readiness Assessment, which assesses students' understanding of the unit's prerequisite content.

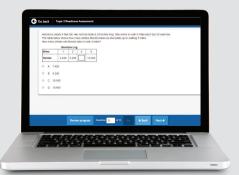

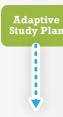

#### During the Topic:

Based on missed concepts on the Topic Readiness Assessment, each student receives a targeted, personalized plan of additional online instruction, intervention lessons, and practice.

### Digital Intervention Lessons:

As part of students' study plans or as pullout lessons, designed for intensive remediation.

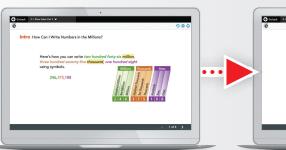

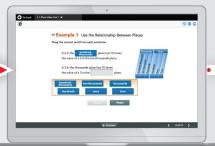

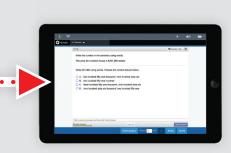

Introduction reviews the main concepts.

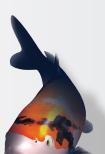

Examples provide explicit instruction, an opportunity to try a problem with scaffolding and a solution, and a Got It! exercise to assess understanding.

Practice exercises offer opportunities to reinforce the concepts from the lesson. Point-of-use support and tutorial help is embedded.

# The Language of Math

### Support ELLs and ALL Learners

 For cultural reasons and/or due to lack of oral language skills, ELLs may not express themselves openly or may consider it disrespectful to disagree with authority figures.

All learners, including English Language Learners, need positive experiences with the language of math.

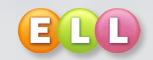

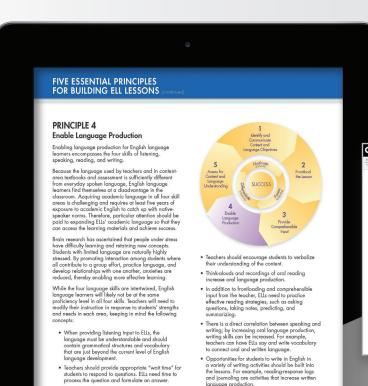

The ELL Toolkit offers teachers professional development specifically tailored to English Language Learners.

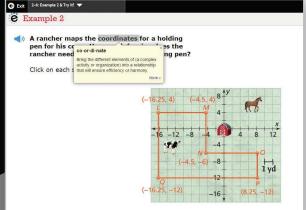

Vocabulary during the lesson and Visual Learning Animation Plus are explicitly emphasized.

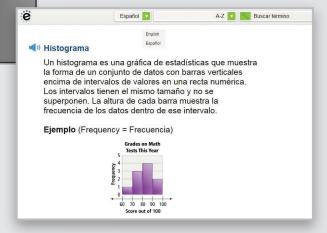

A bilingual, animated glossary is available at any time.

### **Built-in Professional Development**

Guidance from the authors and snapshots of what student understanding may look like help teachers communicate clearly.

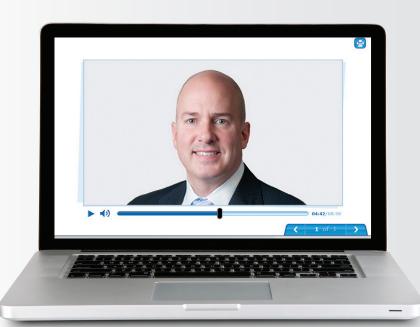

# Topic Overview Professional Development Videos

Authors share their expertise and information on each Topic.

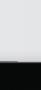

# Listen and Look For Professional Development Videos

Examples of student work and discussion to illustrate what student understanding will look and sound like within selected lessons.

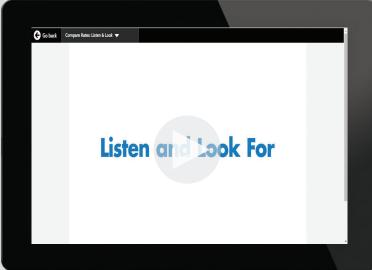

### enVisionSTEM

Rich, high-interest projects that incorporate math, science, and engineering.

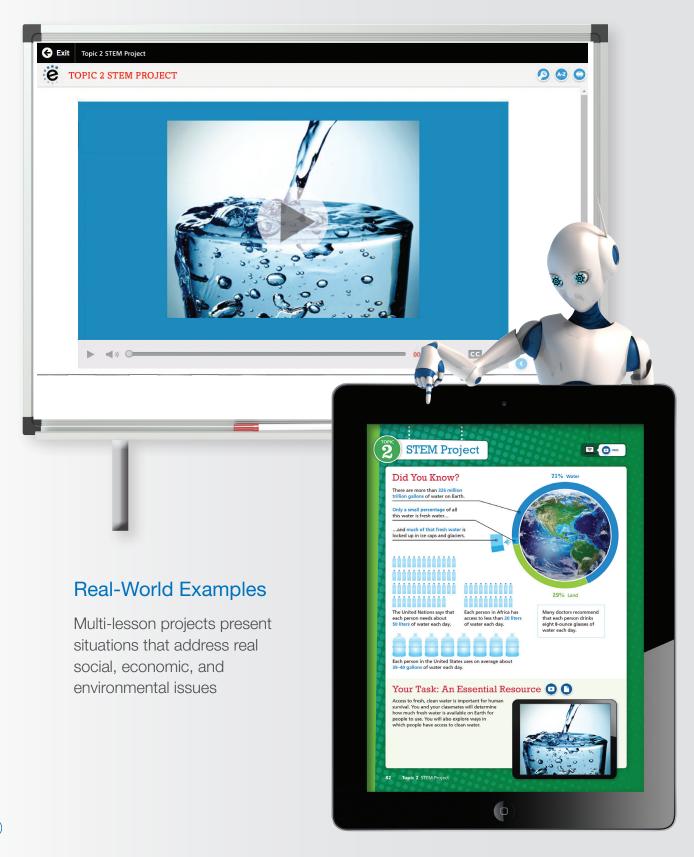

# **Standards of Learning Tests**

Technology-enhanced test items are in the same format your students will experience on **Standardized tests.** 

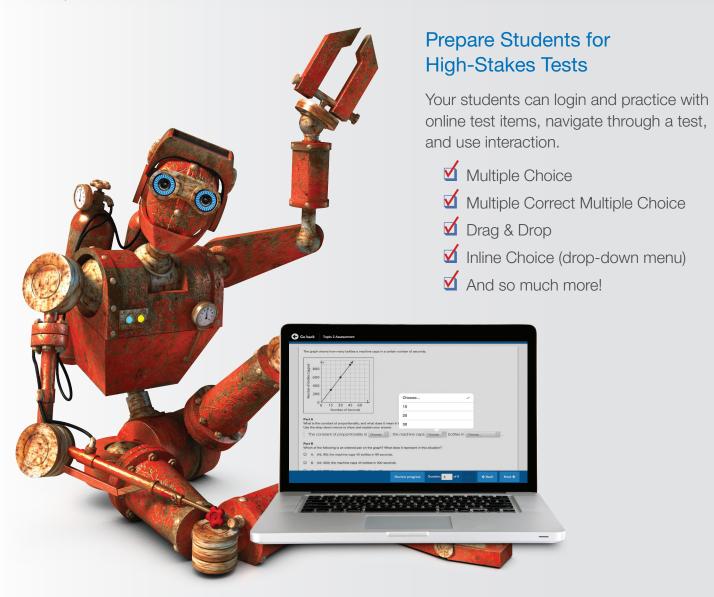

### Practice with New Assessment Items

Students have the opportunity to work with multi-step and multi-part items in print and digital.

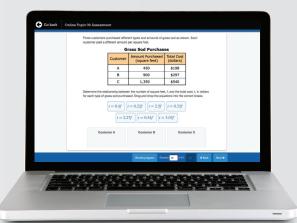

### Add the Power of Realize

Customize the curriculum and make data-driven decisions. Savvas' Realize online management system offers flexibility in planning, teaching, learning, and progress monitoring.

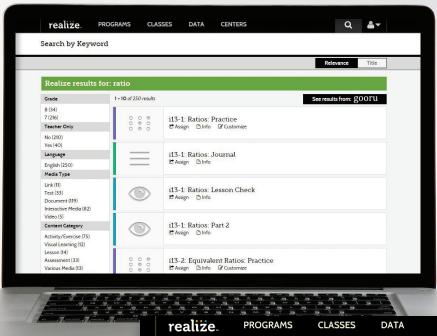

### Easy to Search and Find

Search by keyword or standard. Find lessons, resources, and assessments. It's simple and quick.

Q ♣▼

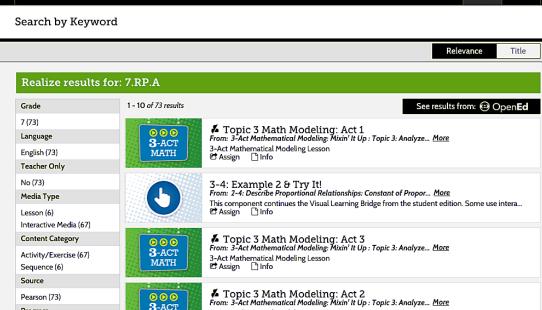

### Make it Your Own

Upload district content, web links, or favorite resources to your lesson planner. Edit resources for your classroom. Upload content from Google Classroom.

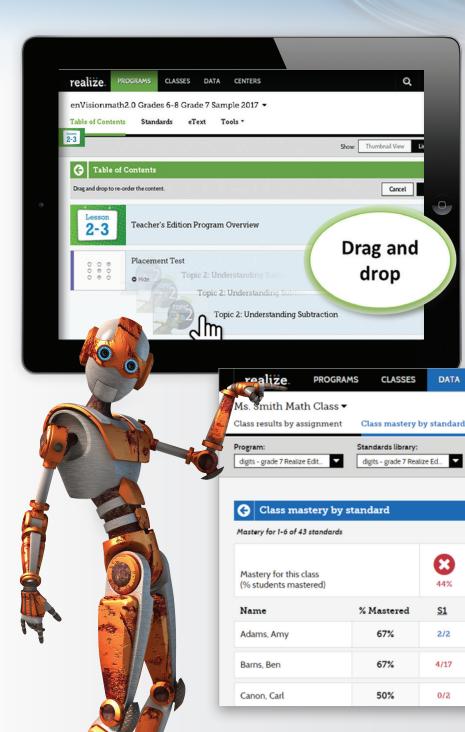

#### From Fixed to Flexible

Content focuses on connected topics. But you can reorder topics and lessons to meet your own district sequence and curriculum guide.

Help me interpret this data 
 Export data

Mastered Not mastered Not tested

1/3

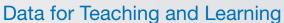

Check mastery and progress, track assignments, view time spent on tasks, and more.

**S1** 

2/2

4/17

0/2

6/6

7.5/9

7/9

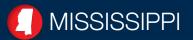

# enVision®nath2.0

Grades 6-8

#### **REVIEWERS**

To view your **enVision Mathematics ©2020** examination materials, please go to:

SavvasSchool.com/6-8MathReviewMS

Username: MSReviewer@enVision6-8

Password: Reviewer1

Username and password are case sensitive.

#### **TRY IT ONLINE**

To view the online learning management system for **enVision Mathematics ©2020**, please go to.:

SavvasRealize.com Username:

MSReviewer@enVision6-8 Password:

Reviewer1

Username and password are case sensitive.

For more information please contact your MISSISSIPPI Account General Manager:

**JACK JENNINGS** 

601-842-3749

jack.s.jennings@savvas.com

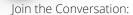

Twitter.com/SavvasPreK12 Facebook.com/SavvasPreK12

Get Fresh Ideas for Teaching: Blog.SavvasSchool.com

LEARNING COMPANY
SavvasSchool.com/MS